# THE LECTURE 11

#### EXCEPTION HANDLING

# ADDING TEXTBOXES

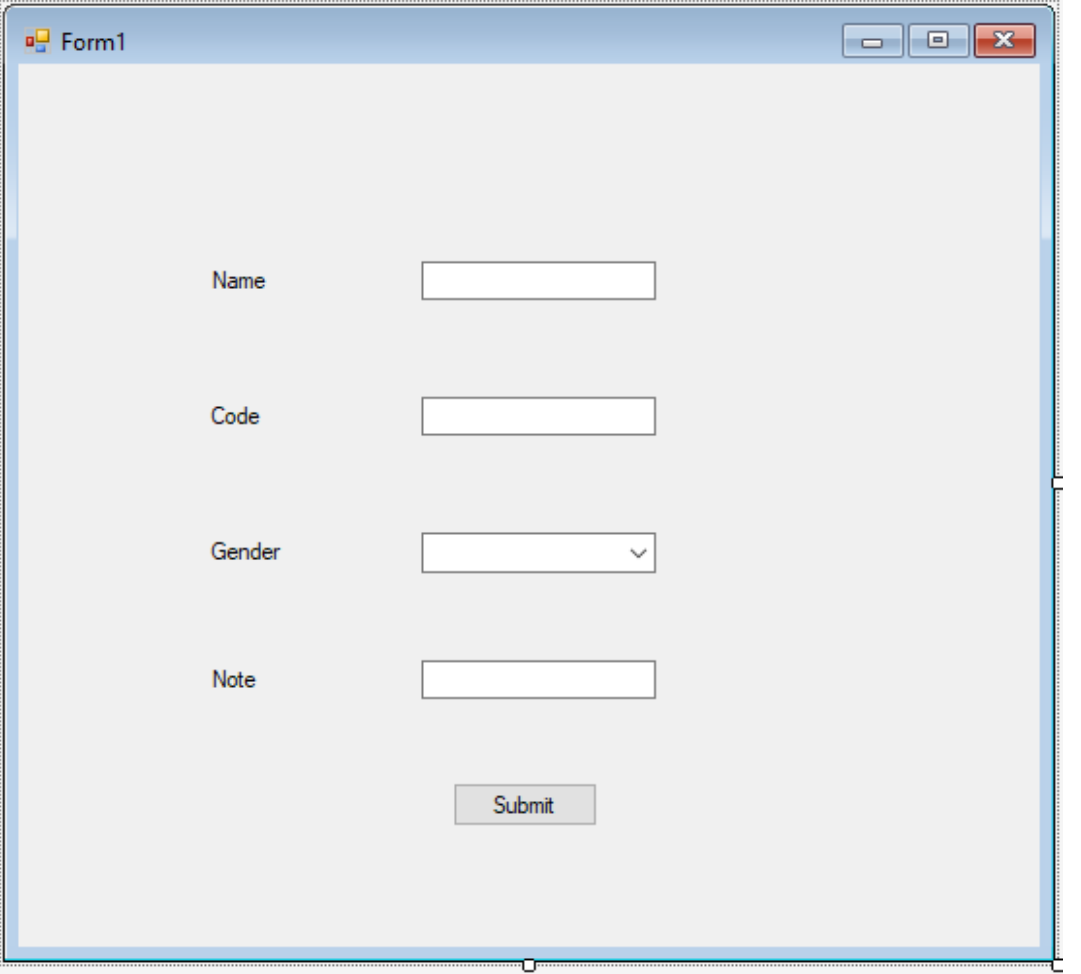

## ADDING CONTEXT MENU AND ERRORPROVIDER

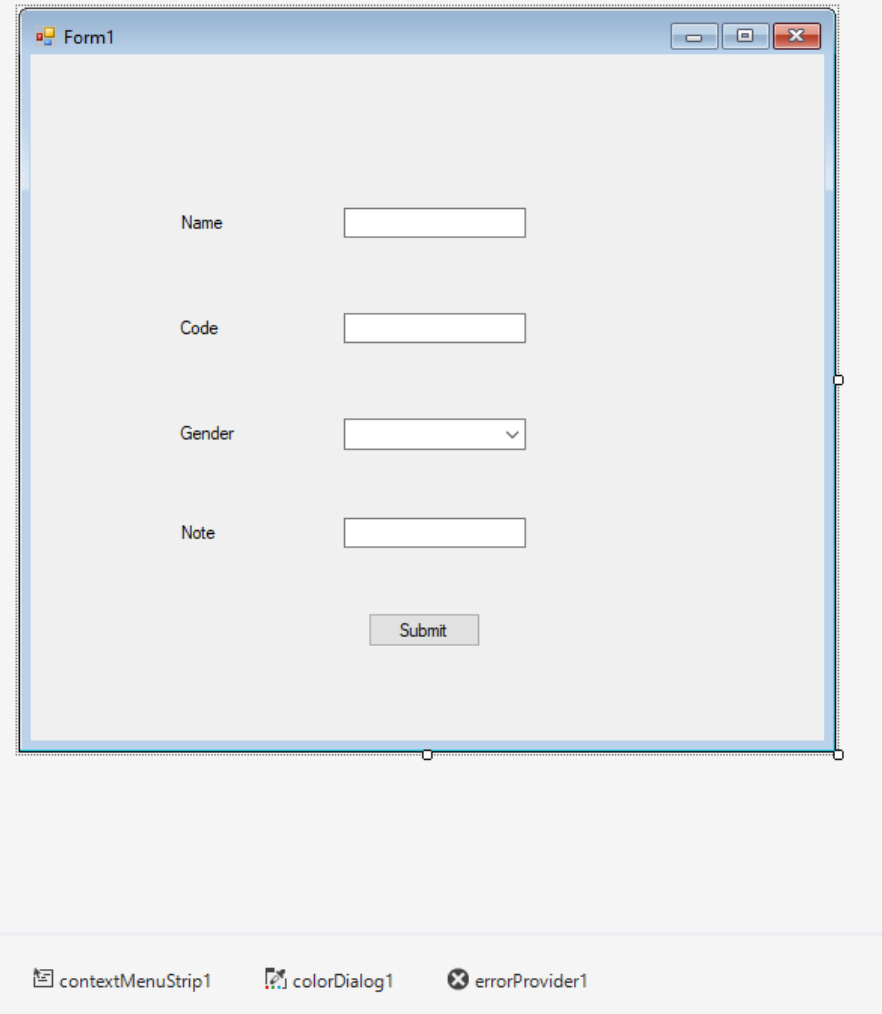

#### CREATING A NEW CLASS

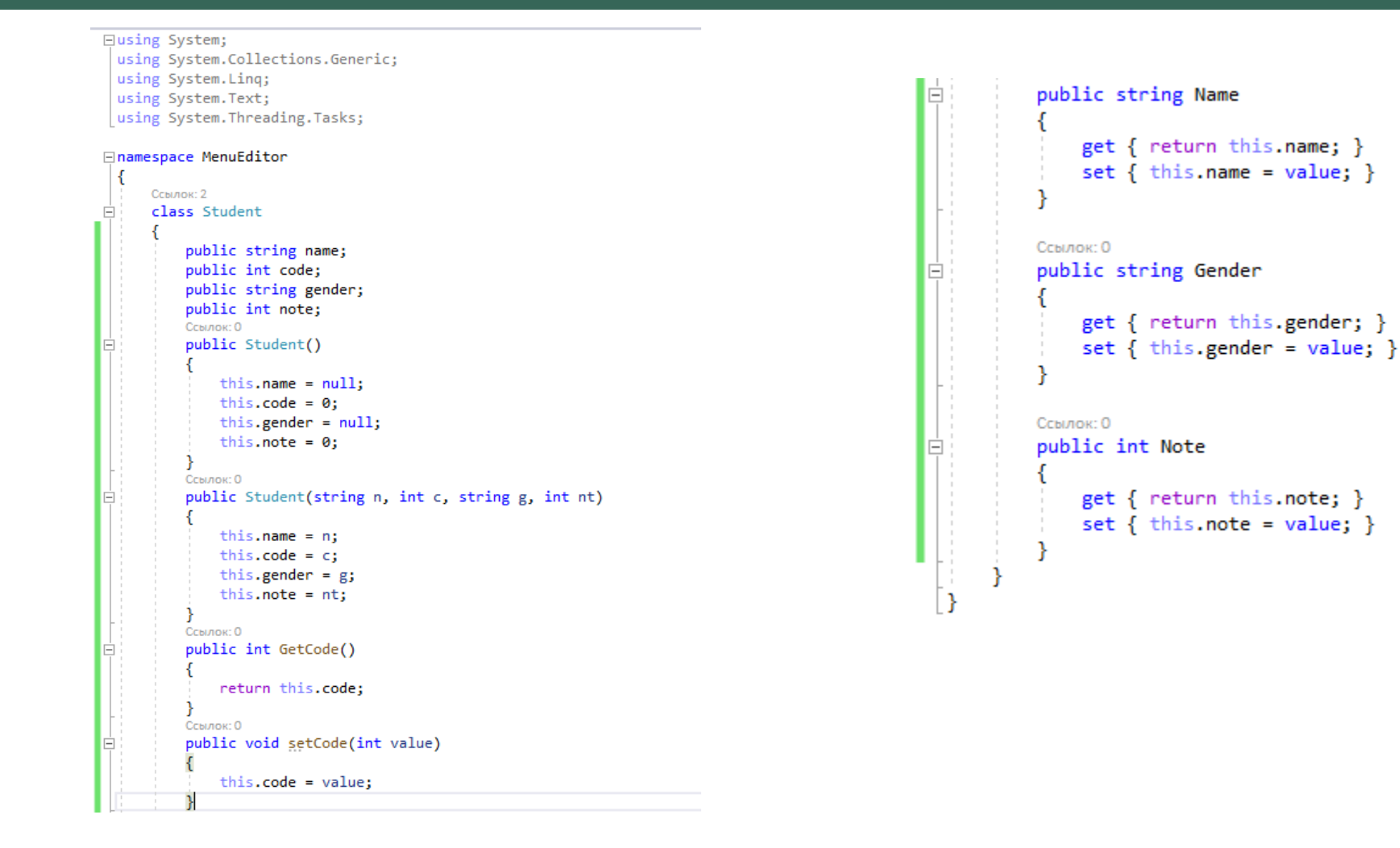

#### ADDING ERROR MESSAGES

```
ссылка: 1
```
private void button1\_Click(object sender, EventArgs e)

```
int formStatus = 0;if(tbName.Fext == "")
```

```
formStatus++;
errorProvider1.SetError(tbName, "Enter your name!");
```

```
if(tbcode.Text == "")
```

```
formStatus++;
errorProvider1.SetError(tbCode, "Enter the code!");
```

```
if(cbGender.Text == "")
```

```
formStatus++;
errorProvider1.SetError(cbGender, "Enter your gender!");
```

```
if(tbbNote.Text == "")
```

```
formStatus++;
errorProvider1.SetError(tbNote, "Enter the note!");
```

```
if(formStatus == 0)
```

```
try
```

```
Student s = new Student();
s.Name = tbName.Text;
```

```
s.setCode(Convert.ToInt32(tbCode.Text));
s.Gender = cbGender.Text;
```
s.Note = tbNote.Text;

throw new Exception("Student has been created");

```
catch(FormatException exc)
```
MessageBox.Show("The format exception happened", exc.Message);

finally

### ENTER THE FORM'S VALIDATION

```
ссылка: 1
private void tbNote_Validating(object sender, CancelEventArgs e)
    try
        string note = tbNote.Text;
        if (note.Length \langle 10 \rangleMessageBox.Show("Enter a longer string", "Error", MessageBoxButtons.OKCancel, MessageBoxIcon.Warning);
    catch(Exception)
        MessageBox.Show("Invalid data entered", "Error", MessageBoxButtons.OKCancel, MessageBoxIcon.Error);
```
### ADDING CONTEXT MENU ACTIONS

```
ссылка: 1
private void backColorToolStripMenuItem_Click(object sender, EventArgs e)
   ColorDialog dlg = new ColorDialog();
    if (dlg.ShowDialog() == DialogResult.OK)contextMenuStrip1.SourceControl.BackColor = dlg.Color;
ссылка: 1
private void exitToolStripMenuItem Click(object sender, EventArgs e)
    Application.Exit();
```
# FORM ERRORS

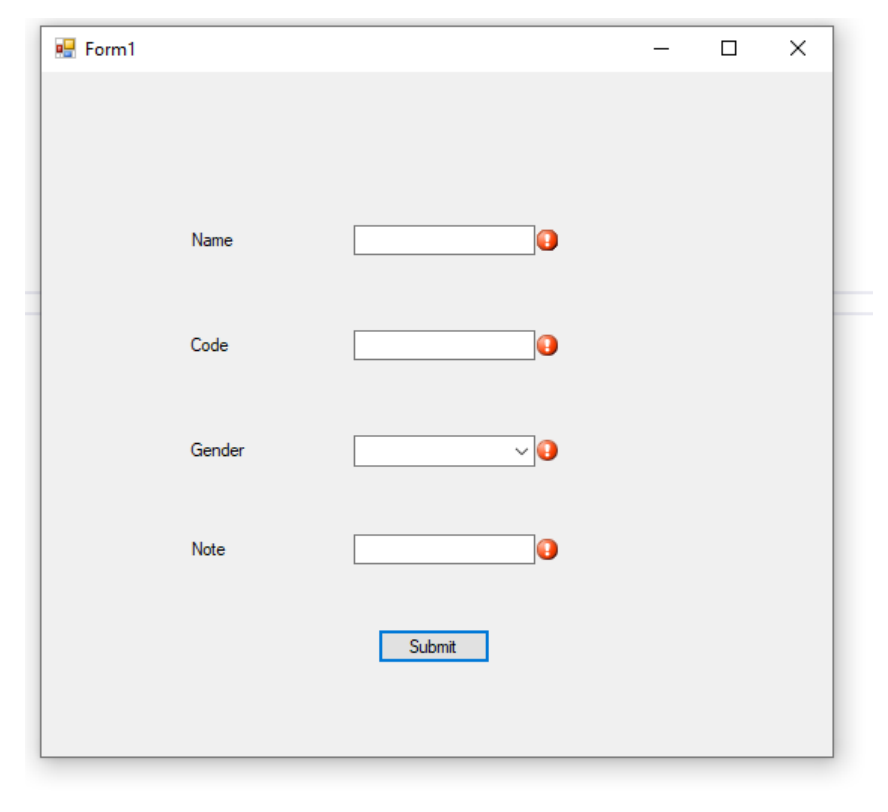

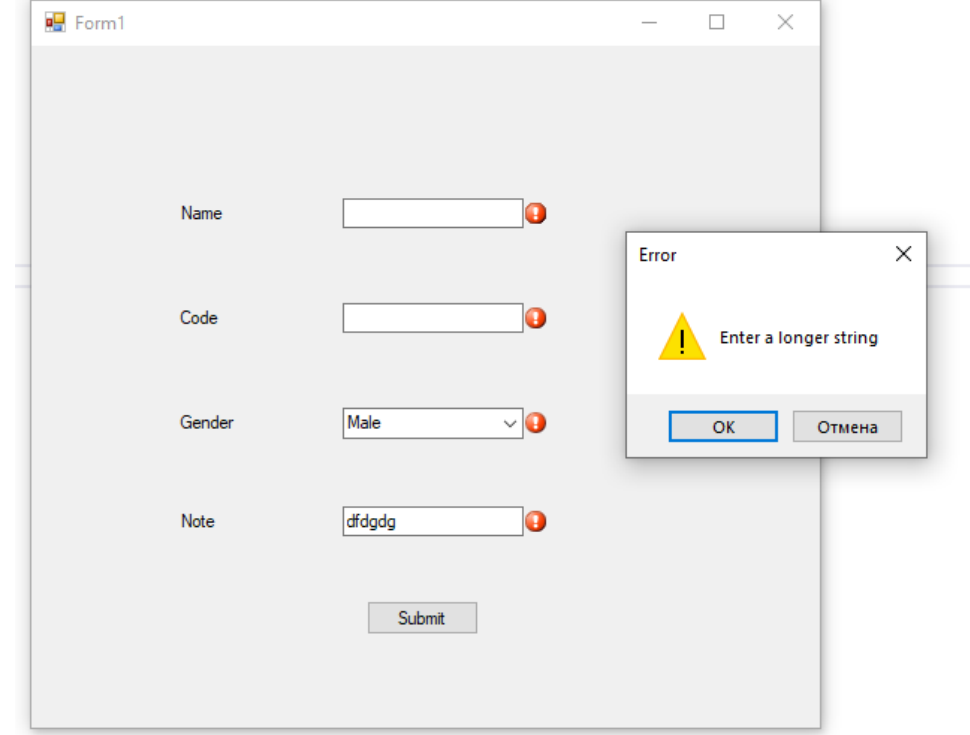